## **Cadastro de Empenho**

#### **Aplicação 2.3.1**

**Todas as compras da UFSM devem ter empenho prévio, para realizar o mesmo deverá primeiramente ser digitado no sistema sie e para isso temos que ter orçamento disponível na estrutura de despesa que vamos efetuar a compra.** 

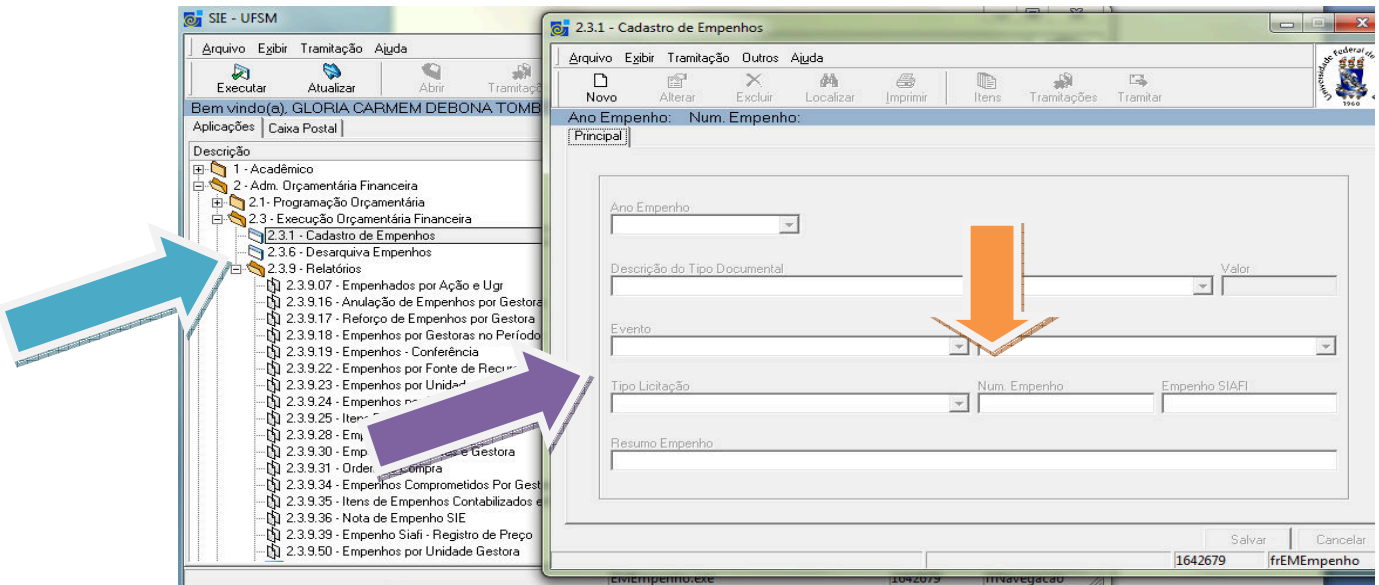

Evento: Anulação, Empenho ou Reforço.

Espécie escolhe o tipo de empenho: Compra Imediata, Contratos e Registro de Preço.

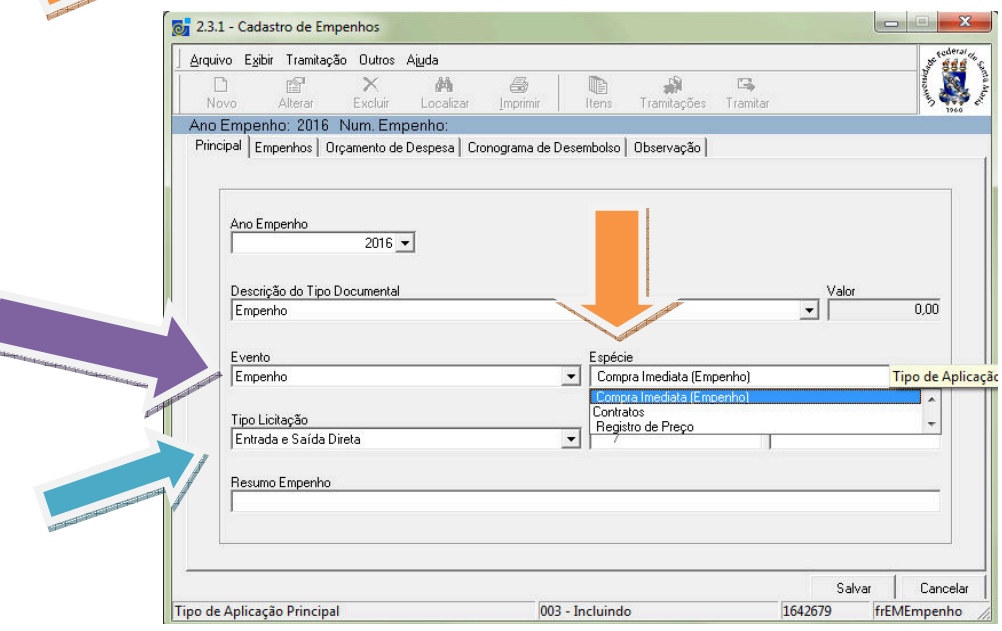

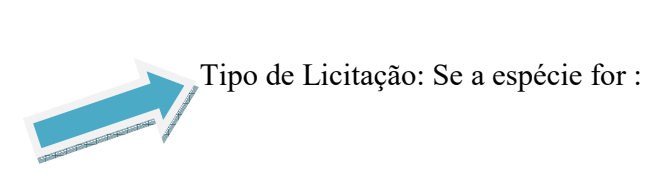

Compra Imediata terá a possibilidade de classificar em Entrada e saída direta, não se aplica ou reposição de estoque

Registro de Preço: Registro de Preço e Contrato abre contratos

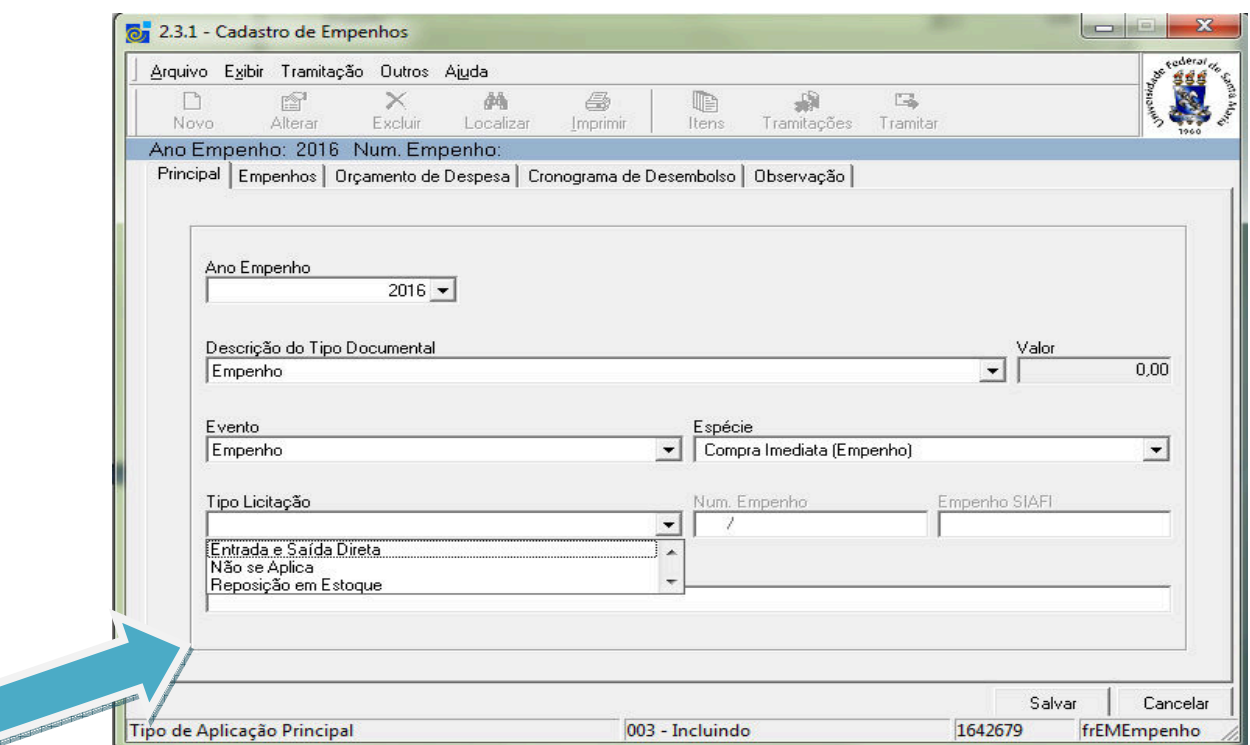

Selecionado o nº do Registro de Preço/ extrato Preenchimento dos dados da empresa é automático

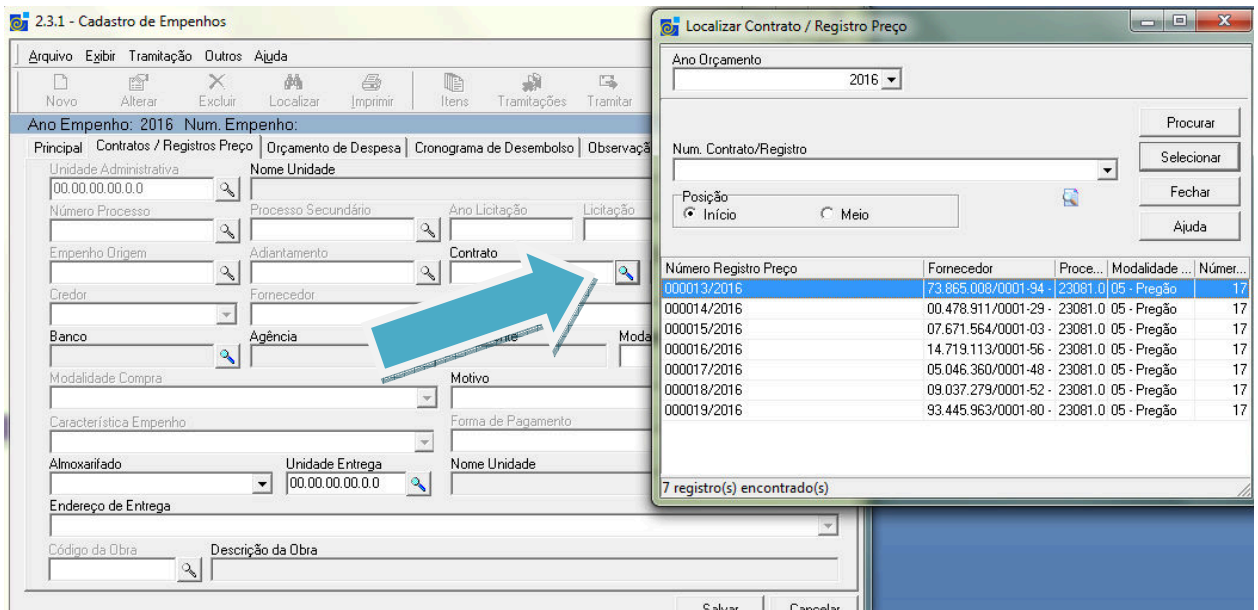

Extrato do Contrato é referente à solicitação que foi realizada pelo departamento ou centro no sistema SIE, (Sistema Integrado para o Ensino), para inclusão no registro de

preço. Cada centro/departamento faz uma solicitação conforme suas necessidades, e esse número que visualizará na próxima imagem. Nos processos realizados pelo DEMAPA fica a cargo da Central de aquisição e é visível a todos.

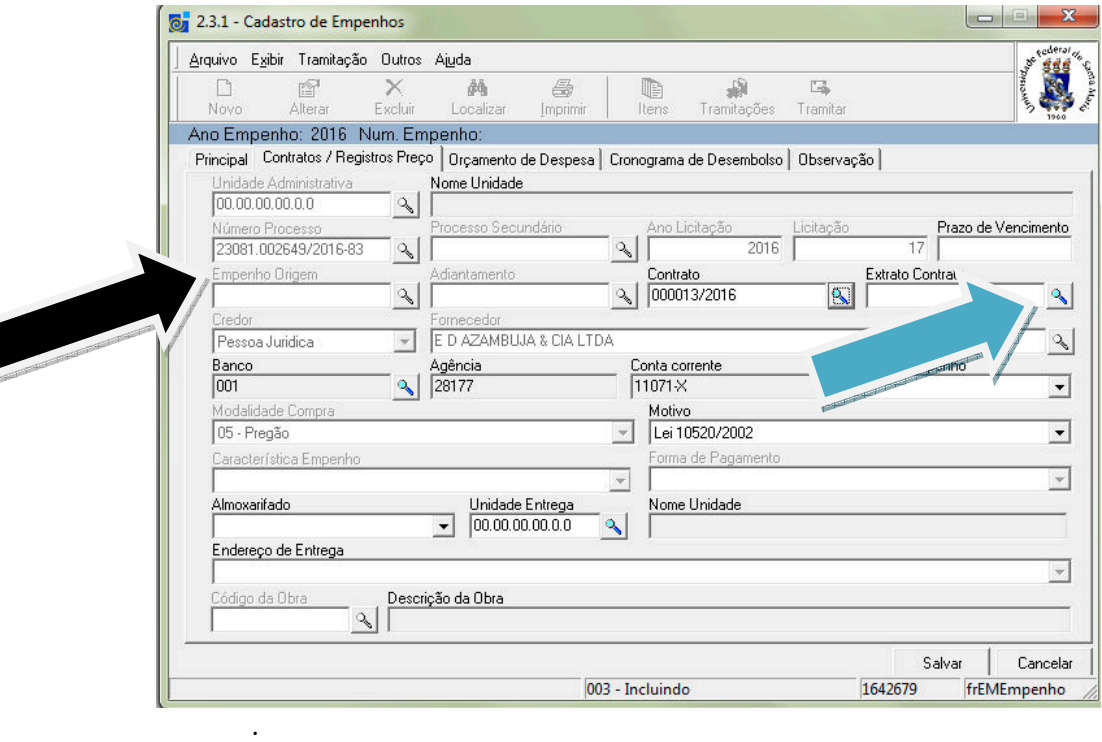

**Quando o empenho for de reforço ou anulação ficara disponível apenas a lupa de Empenho Origem. (Esta indicado com a seta preta)** 

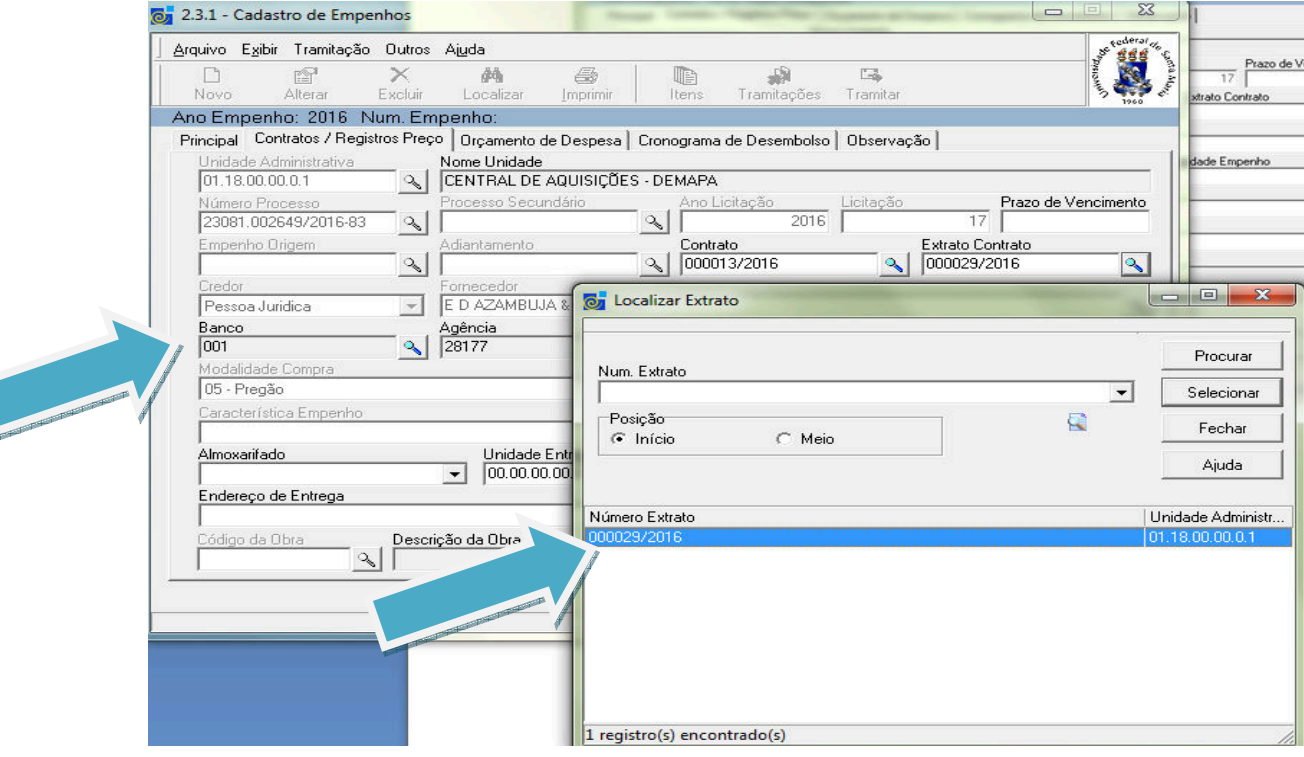

**Verificar se os dados bancários estão preenchido, caso não esteja, entrar em contato com o DEMAPA setor de SICAF, para o correto preenchimento do cadastro da empresa ou alteração. Fone 3220-8221** 

# **O preenchimento da unidade de entrega é obrigatório**

Unidade de entrega é o departamento que será entregue o material de consumo ou investimento que solicitou. O preenchimento pode ser numérico ou pelo nome do departamento.

Almoxarifado será referente ao departamento que solicitou. (Exemplo- PRA escolhe o Almoxarifado Central e ele destinara assim que chegar com seu devido cadastro para a PRA.)

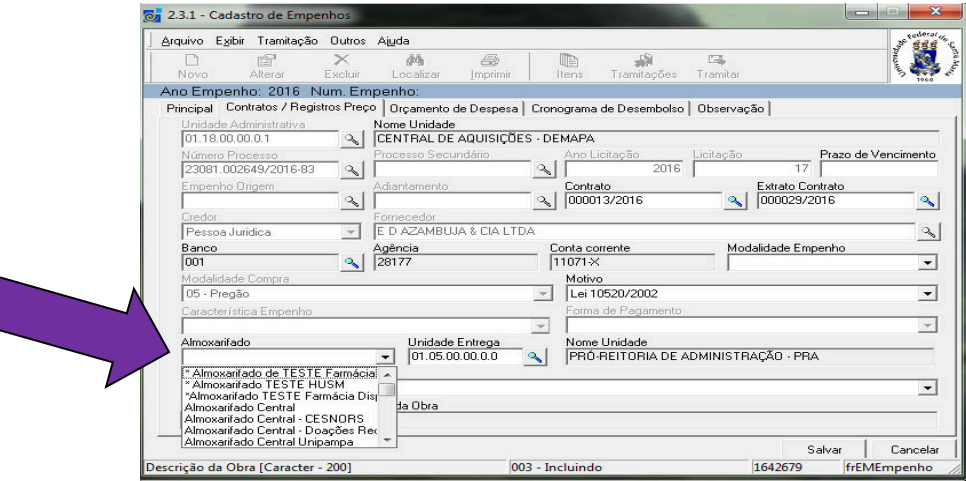

## **Registro de preço sempre será Ordinário a modalidade de empenho**

Observar: Motivo está correto conforme a modalidade de licitação, Registro de preço sempre será Lei 10520/2002, (ver lei 8666/1993)

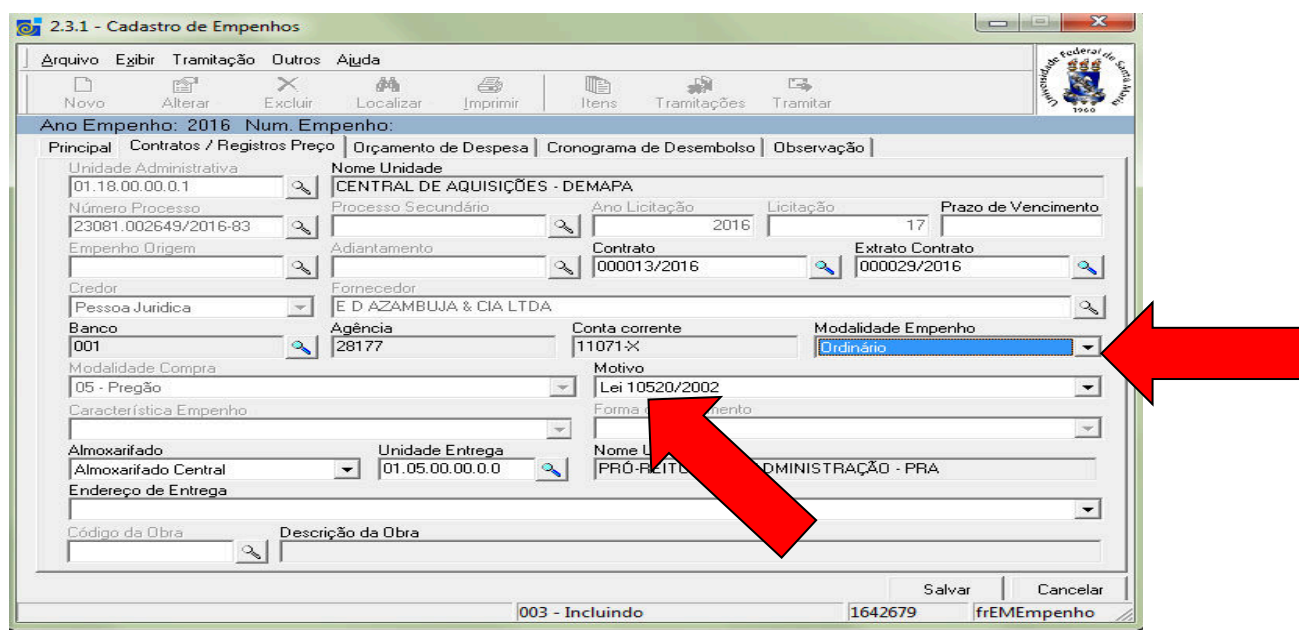

A parte orçamentária é definida e disponibilizada pela Pró-Reitoria de Planejamento.

Ela definira a Ação ou Programa de trabalho com suas respectivas natureza /programa/ações, bem como os valores a cada centro/departamento.

Qualquer problemas com a parte orçamentária resolver com a PROPLAN, programação orçamentária (COPLEC) , fone 32208334 ou diretamente no sistema sie .

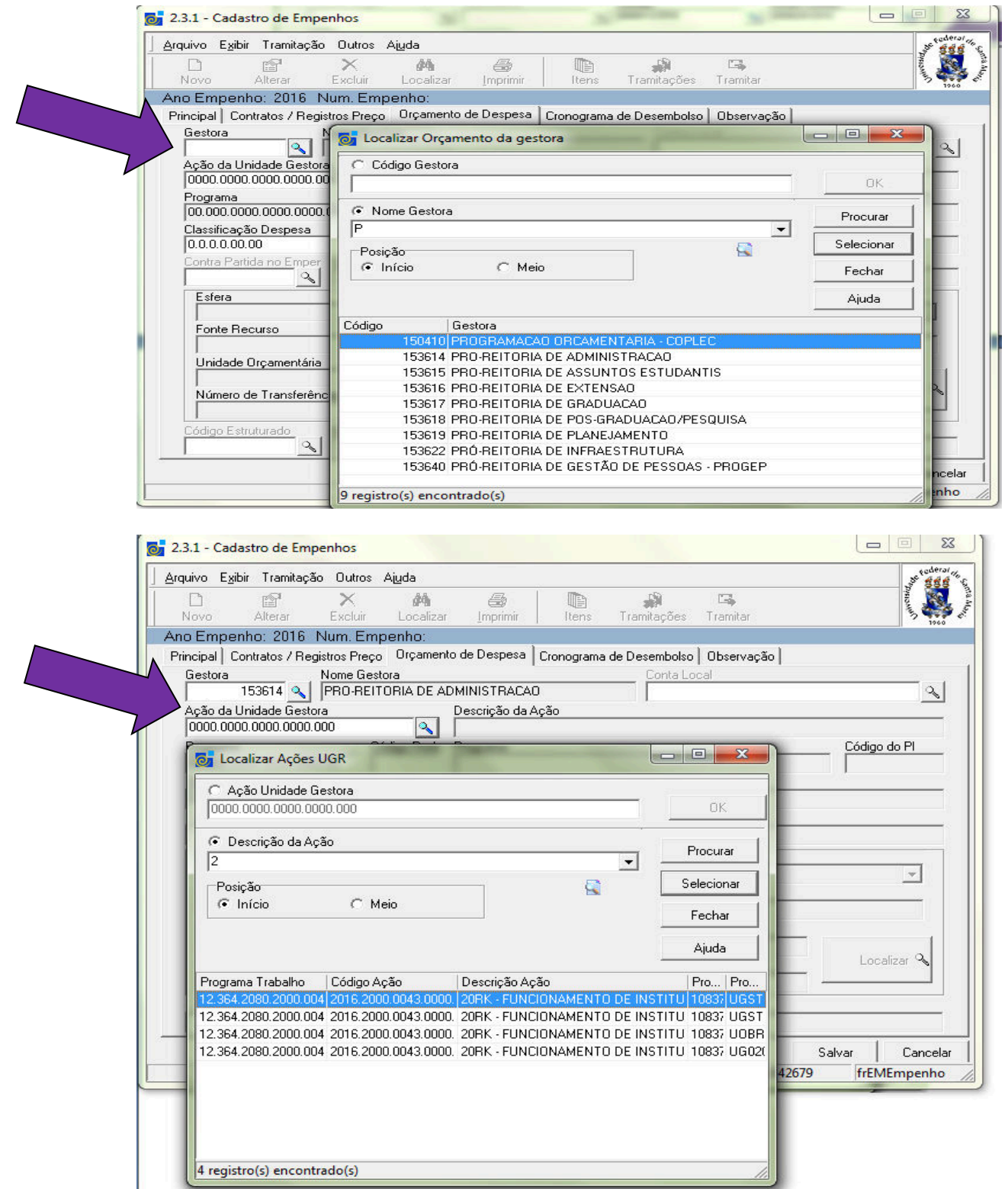

## **28 ) Classificação de Despesa**

Alguns exemplos:<br>3.3.90.30.00 Consumo 3.3.90.36.00 Pessoa Física 4.4.90.51.00 Investimento em Obras 3.3.90.39.00 Serviço 4.4.90.40.00 T. I. (informática)<br>3.3.90.40.00 T.I. (informática) 4.4.90.92.00 Exercícios Anterio 3.3.90.92.00 Exercícios Anteriores

4.4.90.39.00 Investimento em Software 3.3.90.37.00 Serviço 4.4.90.52.00 Equipamentos / material permanente 4.4.90.92.00 Exercícios Anteriores

Exemplo deste empenho é consumo:

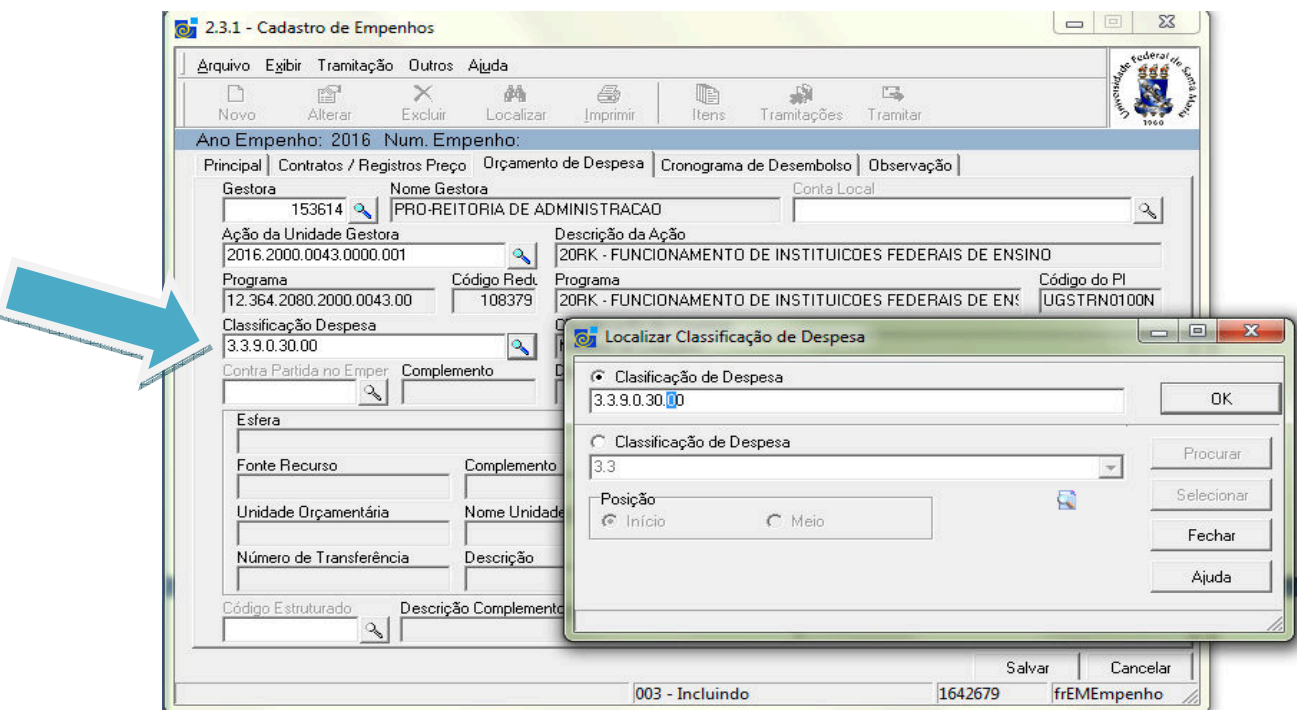

#### Exemplo de material permanente:

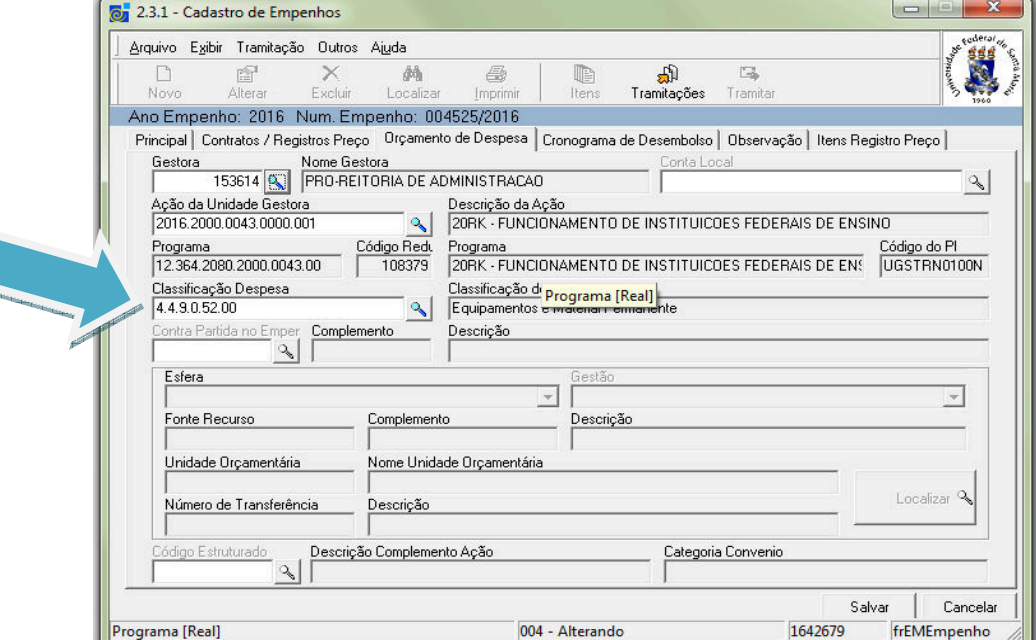

*Dados de quem fez o empenho e para quem solicitamos as informações e correções necessárias do empenho. ( De preferência quem fez o empenho e não do solicitante do do material)* 

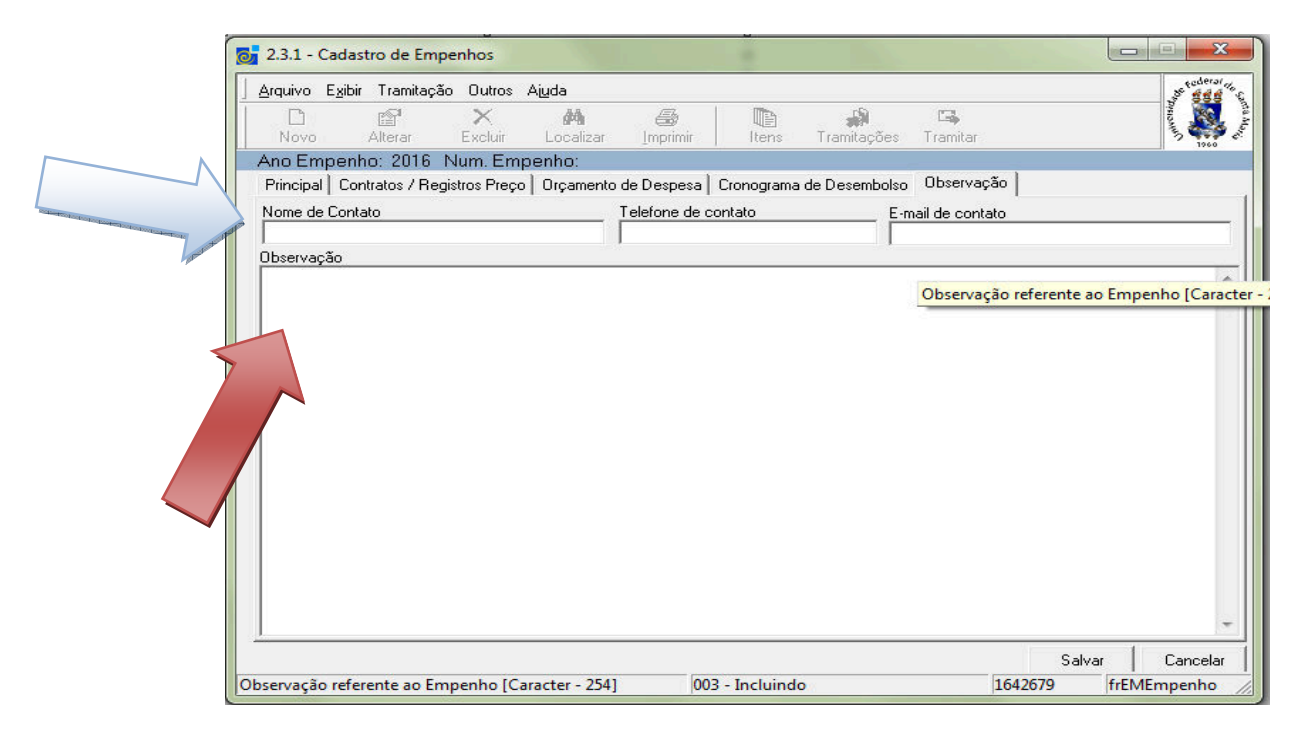

#### **Observação:**

Todas as informações que não foram citadas na descrição do item e será de suma importância para melhorar a orientações e esclarecimento. Exemplo:

Empenho de mobiliário sempre colocar a cor e o revestimento,

**Empenho de camisetas: cor, tamanho, quantidades e o responsável por mandar as informações para empresa bem como o motivo (evento) que serão usadas.** 

Cuidado o que está na observação nem sempre vai ser digitado no empenho siafi .

Exemplo

Nome do gestor do contrato que auxilia o DEMAPA,

O Nº de contrato que é gerado a partir do registro de preço.

Local de entrega e nome de quem recebe.

A inclusão dos itens do Registro de Preço segue abaixo, mas é o mesmo sistema para outros empenhos, porem nas compras imediatas ( taxa de inscrição) terá de descrever na complementação do item o que será empenhado, o histórico do produto/serviço quando for reconhecimento de dívida.

#### **Observar para ser quantidade inteira**.

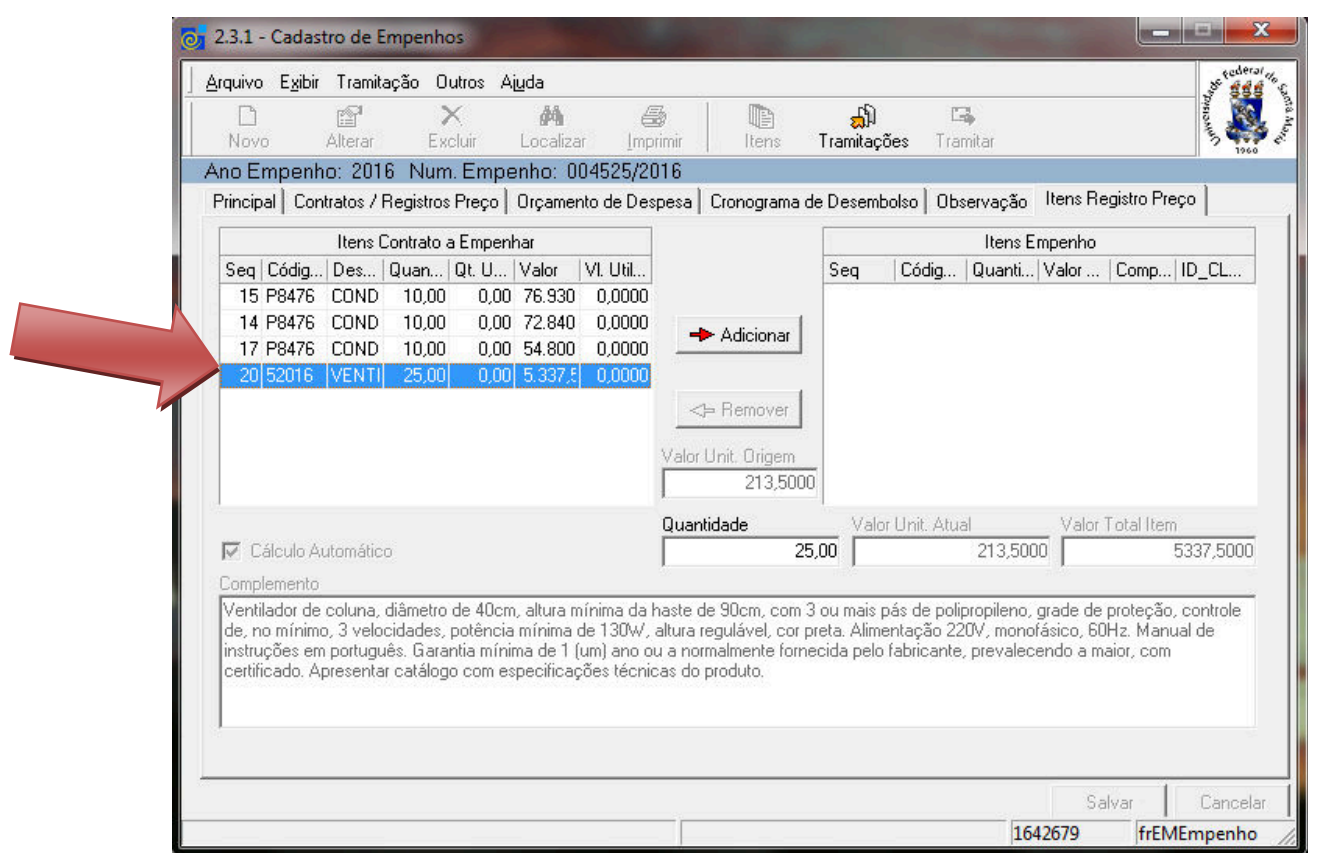

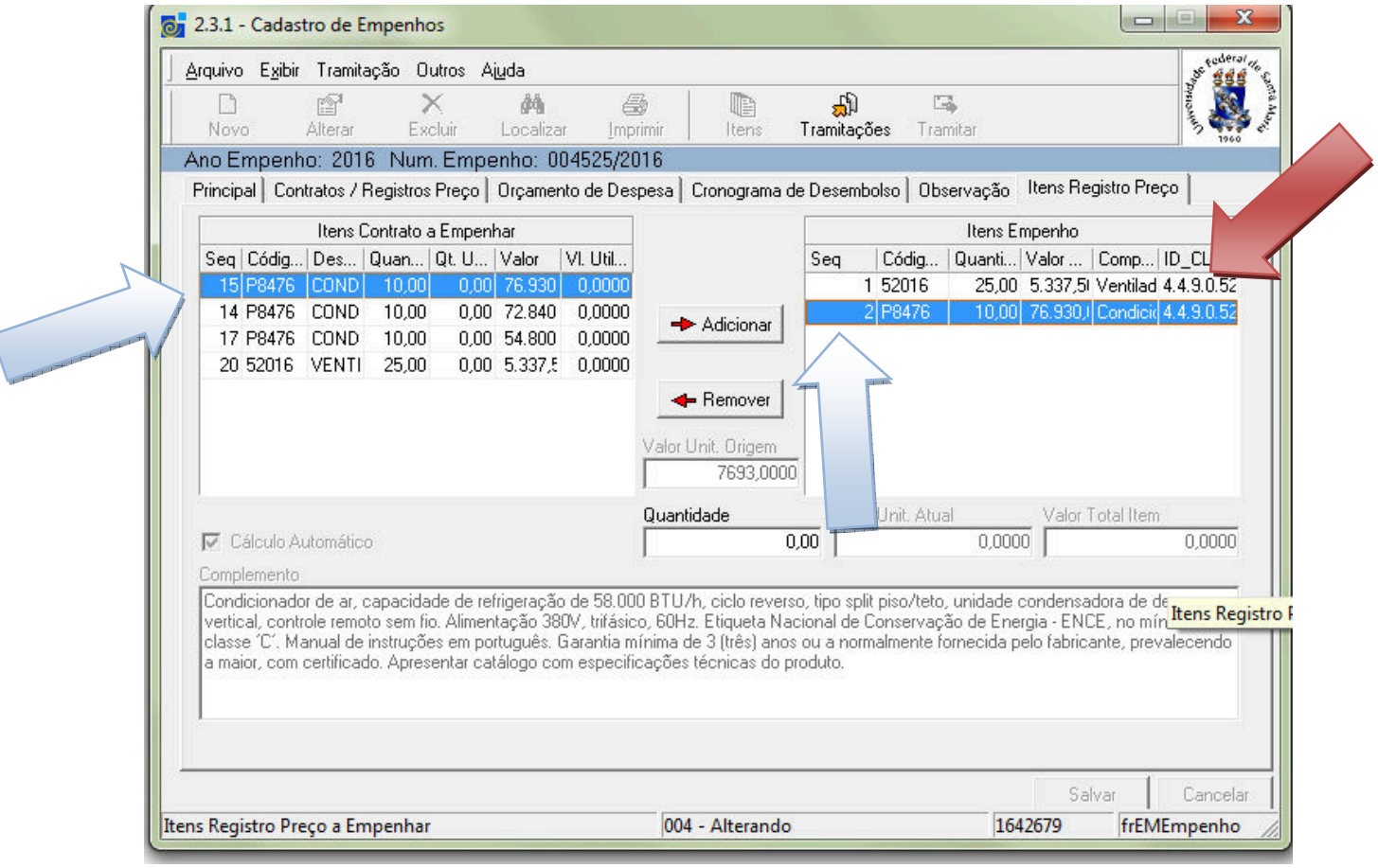

**Nos casos de empenhos de anulação ou reforço ficara disponível apenas o valor ou a quantidade conforme a origem do empenho.** 

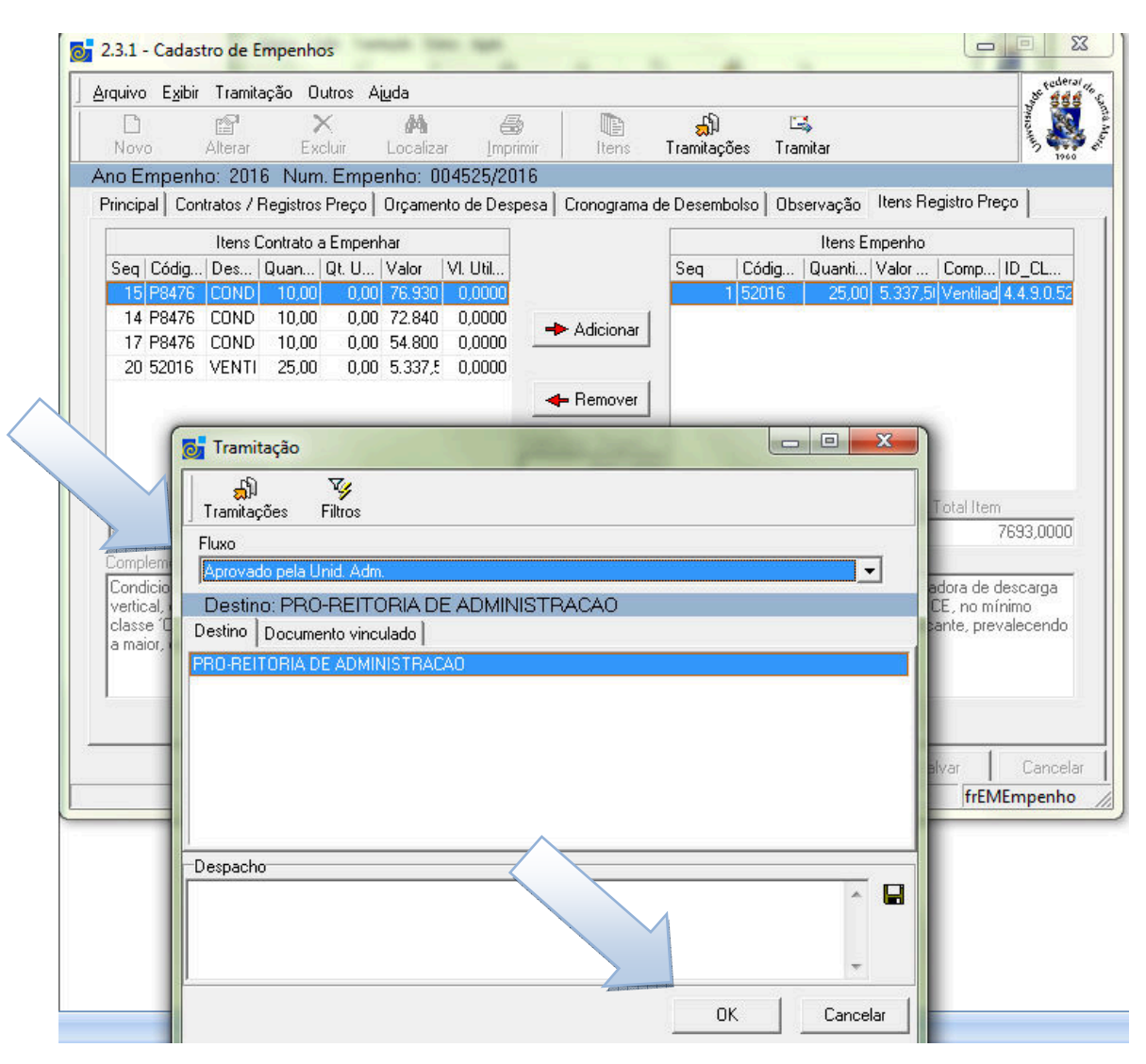

Aqui nesta etapa será aprovado pela Unidade administrativa e será enviada para a Unidade Gestora onde o gestor abrirá na caixa postal e colocará o Orçamento , tramitando para o DCF ( Departamento de Contabilidade e Finanças)/ setor de analise e execução orçamentária, para verificar e encaminhar para o setor de processamento de dados onde gera o empenho SIAFI

Abaixo segue um exemplo de empenho SIE só aprovado pela unidade Administrativa, no empenho não está preenchido os campos; Esfera, fonte de recurso e complemento da fonte , neste estagio não foi comprometido o orçamento. Esfera  $1 = UFSM$ Esfera  $2 = HUSM$ 

Exemplo de fonte de recurso: 8108, 8100, 250, 281...

Neste estágio o Gestor poderá verificar se o empenho foi digitado correto pelo setor administrativo.

# **29) Modelos de Empenhos sie**

# **1) Empenho aprovado pela unidade Administrativa**

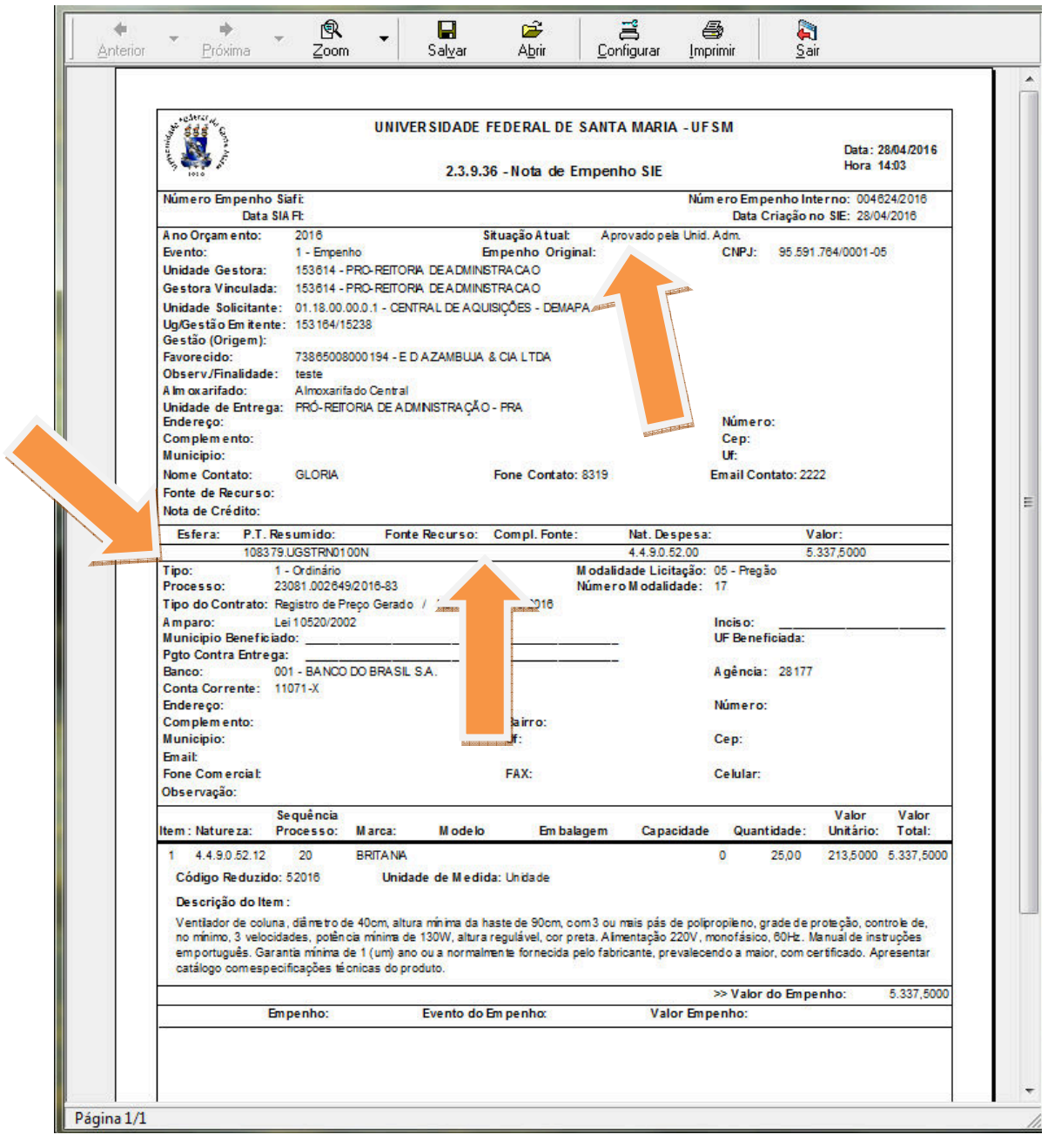